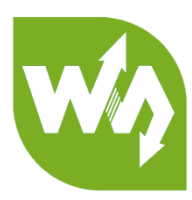

# **USB TO RS232/485/TTL User Manual**

## <span id="page-0-0"></span>**Overview**

This is an industrial USB to RS232/485/TTL isolated converter with original FT232RL inside. It features embedded protection circuits such as power isolation, ADI magnetical isolation, and TVS diode, etc. What's more, the USB TO RS232/485/TTL comes with an aluminium alloy enclosure, make it solid and durable to work.

The USB TO RS232/485/TTL is very easy to use, fully automatic transceiving without delay. Due to its fast communication, stability, reliability, and safety, it is an ideal choice for industrial control equipments and/or applications with high communication requirement.

## <span id="page-0-1"></span>Features

- ⚫ USB TO RS232, USB TO RS485, USB TO TTL (UART)
- ⚫ Adopt original FT232RL, fast communicating, stable and reliable, better compatibility
- ⚫ Onboard unibody power supply isolation, provides stable isolated voltage, needs no extra power supply for the isolated terminal
- ⚫ Onboard unibody magnetical isolation, allows signal isolation, high reliability,

strong anti-interference, low power consumption

- ⚫ Onboard TVS (Transient Voltage Suppressor), effectively suppress surge voltage and transient spike voltage in the circuit, lightning-proof & anti-electrostatic
- ⚫ Onboard self-recovery fuse and protection diodes, ensures the current/voltage stable outputs, provides over-current/over-voltage proof, improves shock resistance
- ⚫ Fully automatic transceiver circuit with no delay, ensures the USB port communicates with different interfaces fastly and stably, without interfering each other
- ⚫ Onboard TTL serial 3.3V/5V voltage translator, config the TTL level via switch
- ⚫ Aluminium alloy enclosure with sand blasting and anodic oxidation, CNC process opening, solid and durable
- ⚫ 3 LEDs for indicating the power and transceiver status
- ⚫ High quality USB-B and RS232 connectors, smoothly plug/pul

#### <span id="page-1-0"></span>Specifications

- ⚫ Product type: industrial optically isolated converter
- ⚫ Baudrate: 300-921600bps
- ⚫ Host port: USB
- ⚫ Device port: RS485/RS232/TTL
- USB:
	- Operating voltage: 5V
	- Connector: USB-B
	- Protection: 200mA self-recovery fuse, isolated output
- $\blacksquare$  Transmission distance: ~5m
- ⚫ RS485:
	- Connector: screw terminal
	- $\blacksquare$  Pins: A + , B , GND
	- Direction control: hardware automatic control
	- Protection: 600W lightning-proof and surge-suppress, 15KV ESD protection

(reserved 120R balancing resistor solder pads)

- Transmission distance: ~1200m
- Transmission mode: point-to-multipoints (up to 32 nodes, it is recommended

to use repeaters for 16 nodes or more)

- ⚫ RS232:
	- Connector: DR9 male
	- Protection: TVS diode, surge protection, ESD protection
	- $\blacksquare$  Transmission distance: ~15m
	- Transmission mode: point-to-point

⚫ TTL (UART):

- Operating voltage: 3.3V/5V
- Connector: screw terminal
- Pins: TXD, RXD, GND
- Protection: clamp protection diode, over-voltage/negative-voltage proof, shock resistance
- Transmission mode: point-to-point
- LED indicators:
	- PWR: red power indicator, light up when there is USB connection and voltage is detected
	- TXD: green TX indicator, light up when the USB port sends data
	- RXD: blue RX indicator, light up when the device ports send data back
- ⚫ Operating environment:
	- ◼ Temperature: -15℃ ~ 70℃
	- Humidity: 5%RH ~ 95%RH
- Operating system: Windows 10 / 8.1 / 8 / 7 / XP

**Note:** There is a pad reserved for 120R balancing resistance. Recommend you to weld 120Ω resistors to the first and last devices if you connect many devices at the same time.

## CONECTENT

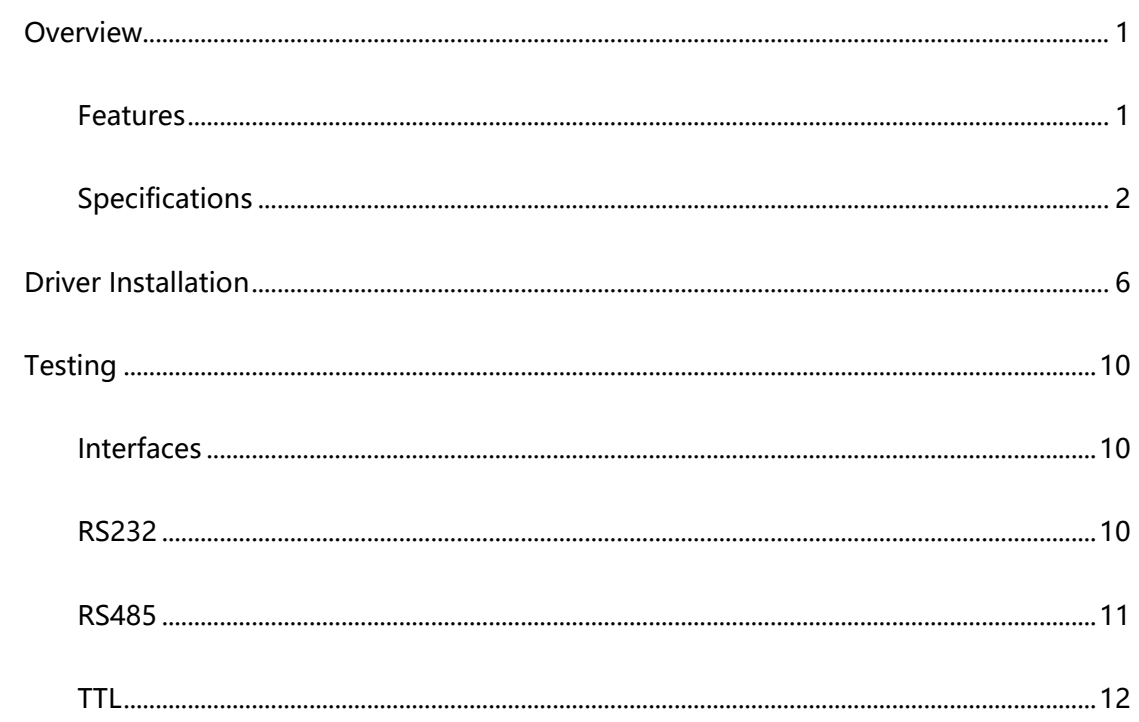

## <span id="page-5-0"></span>Driver Installation

1. Connect module to PC, if you find that a yellow exclamation symbol occur as below,

driver is required.

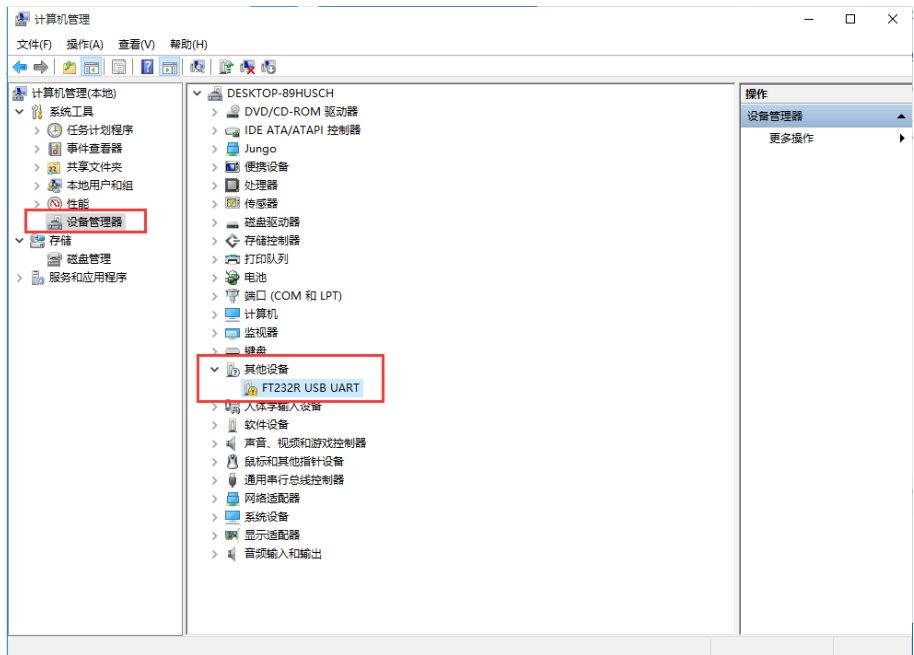

2. Download the driver from Waveshare Wiki

[https://www.waveshare.com/wiki/USB\\_TO\\_RS232/485/TTL#Resources](https://www.waveshare.com/wiki/USB_TO_RS232/485/TTL#Resources)

3. After downloading, extract and install it

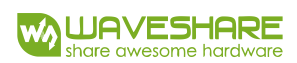

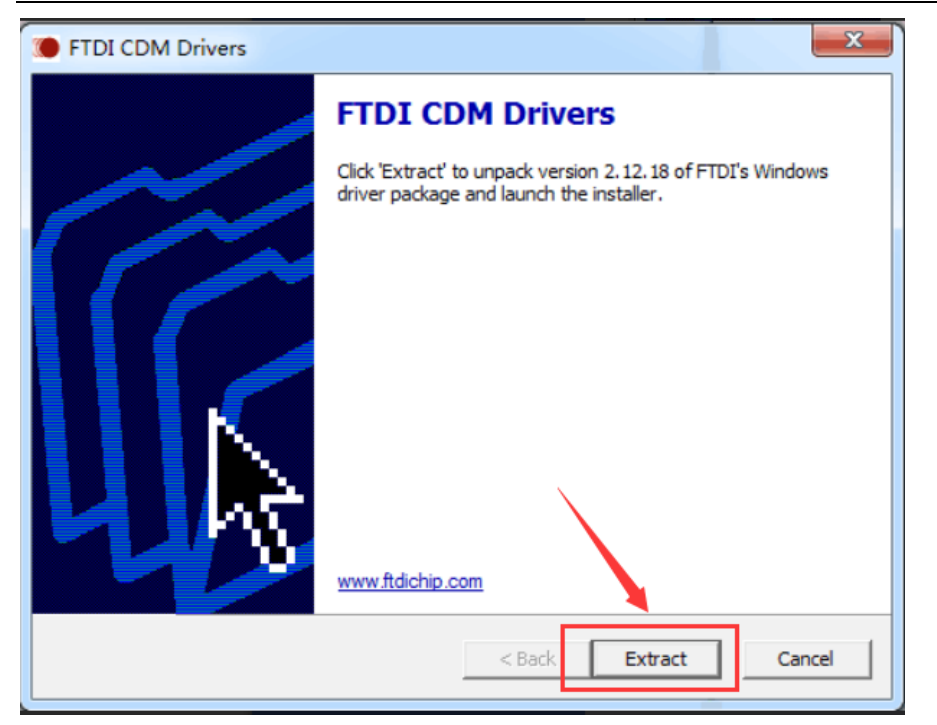

4. Click Extract:

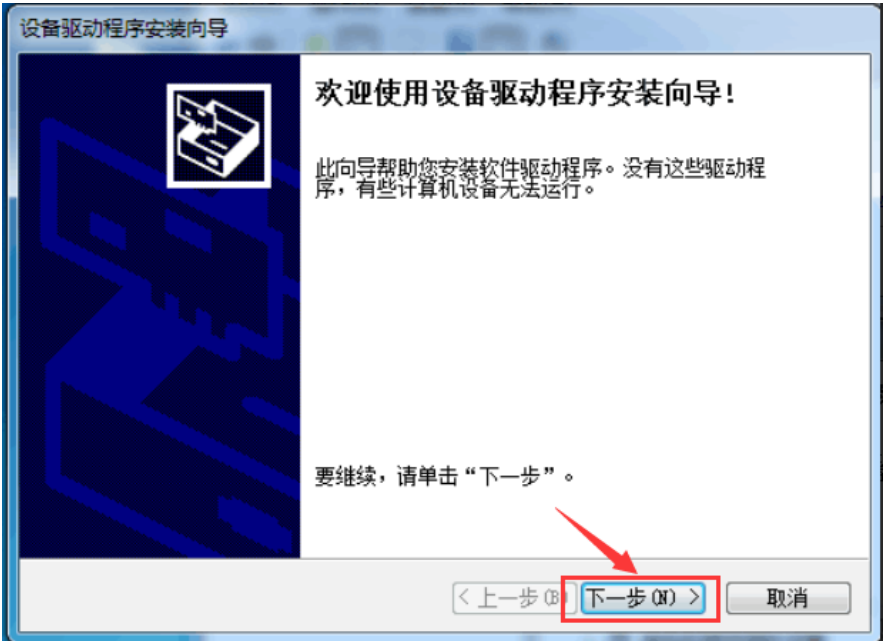

5. Click Next Step:

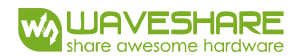

USB TO RS232/485/TTL User Manual

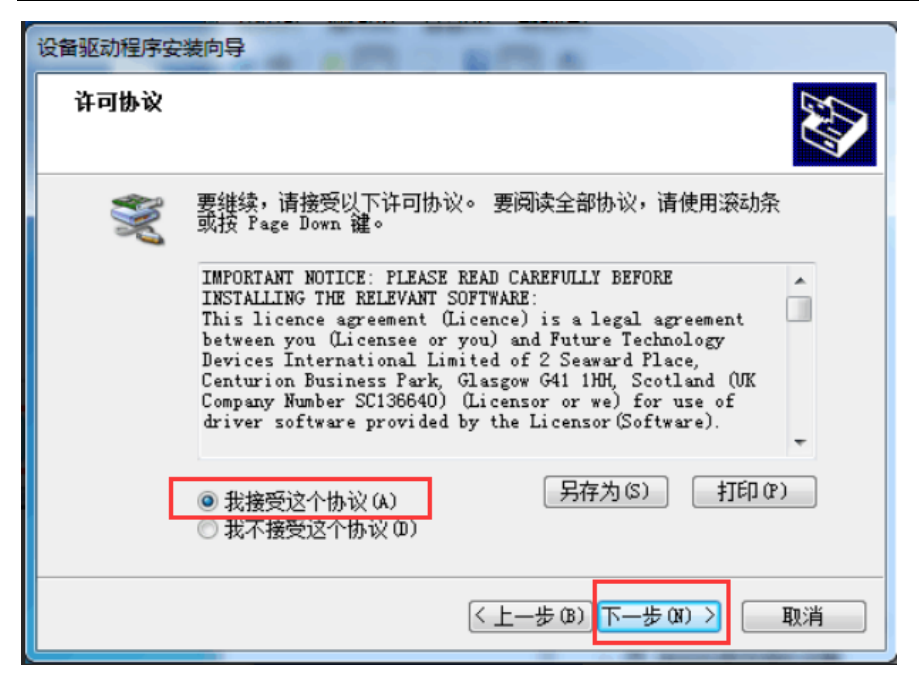

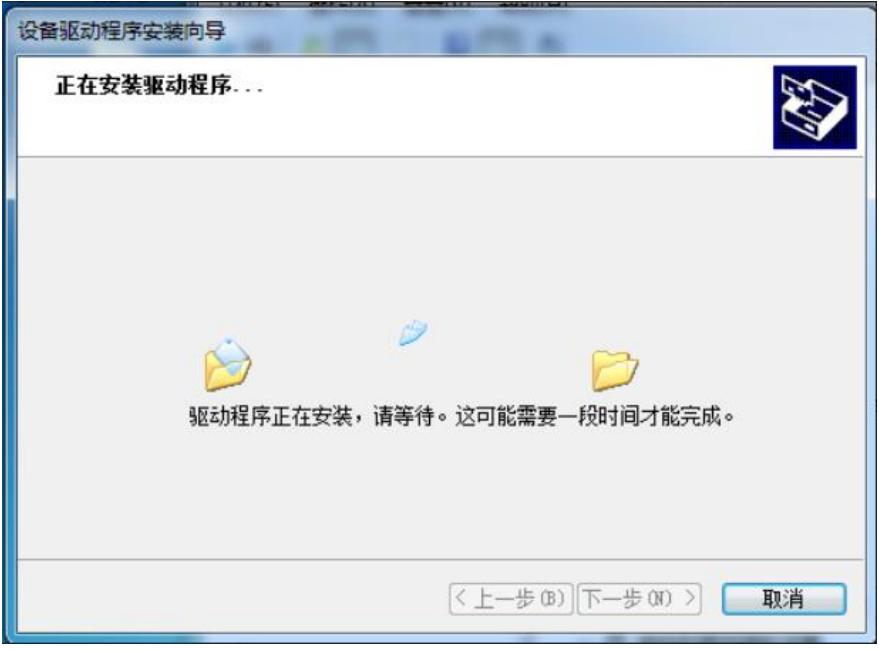

USB TO RS232/485/TTL User Manual

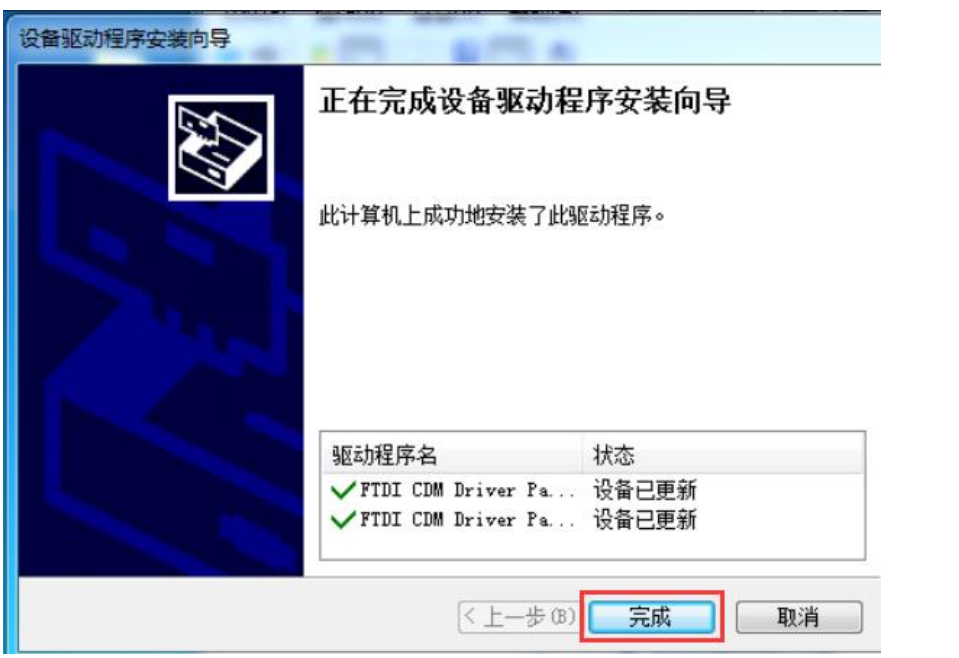

6. After installing, you can check if the yellow exclamation symbol disappear.

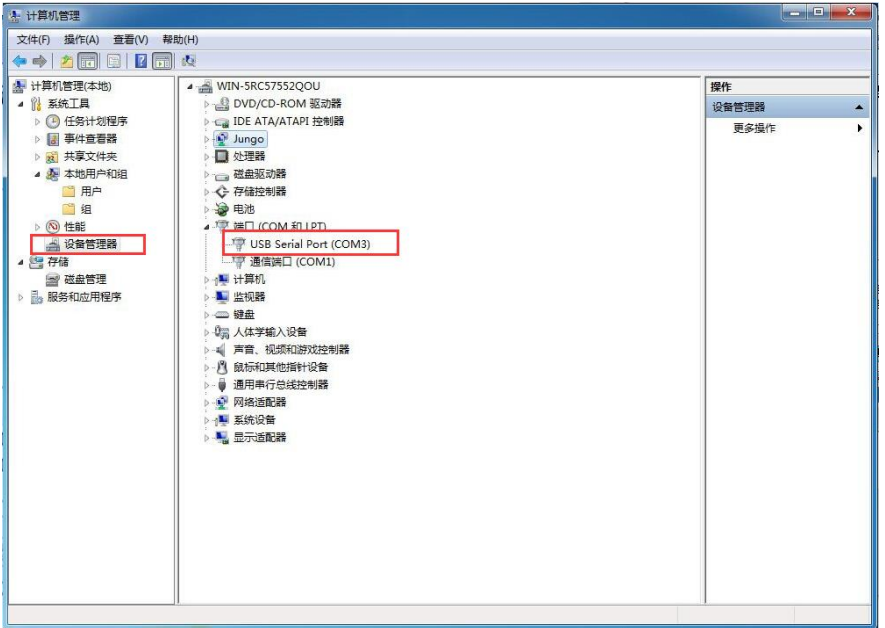

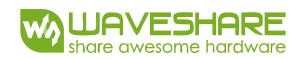

## <span id="page-9-0"></span>Testing

## <span id="page-9-1"></span>INTERFACES

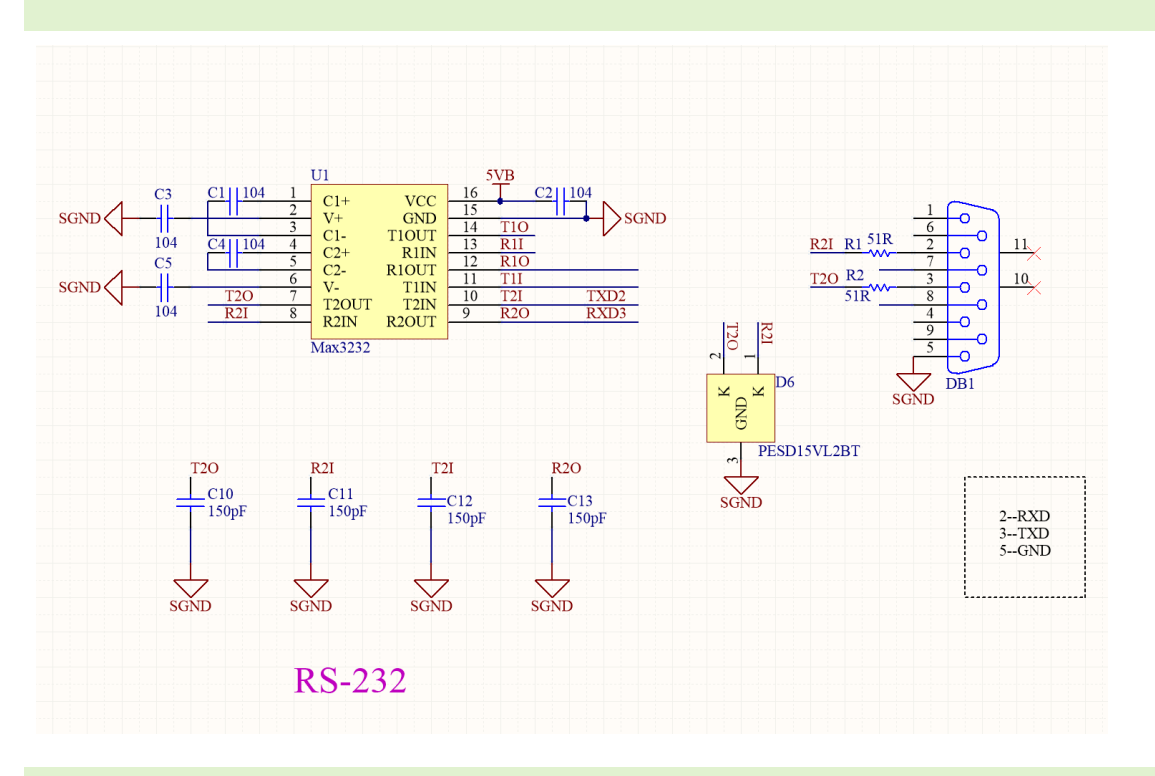

## <span id="page-9-2"></span>RS232

Connect RS232 and USB interface to PC. Open two Serial Assistance Software and set

them with same baudrate, test them as below:

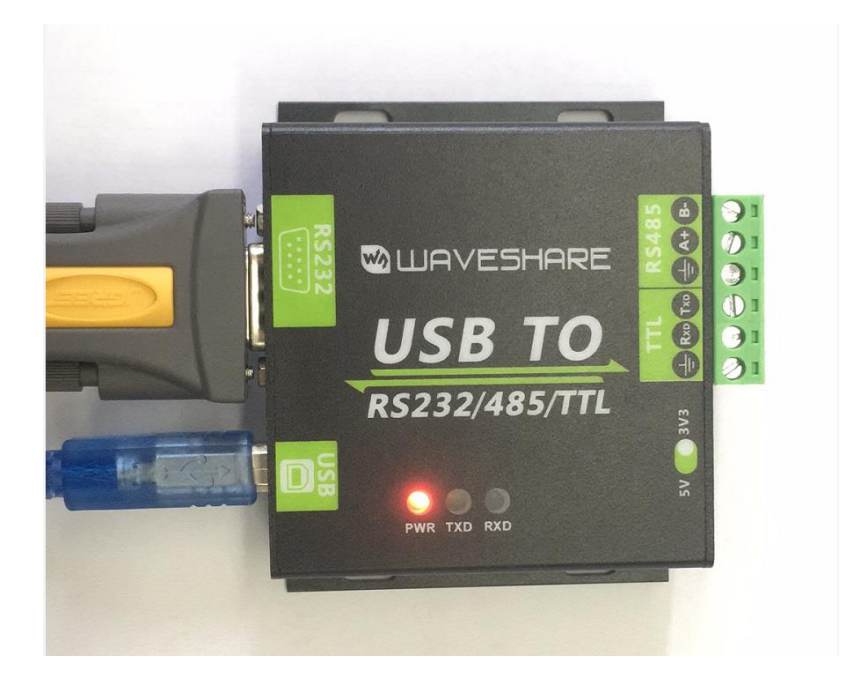

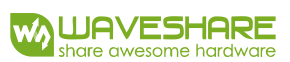

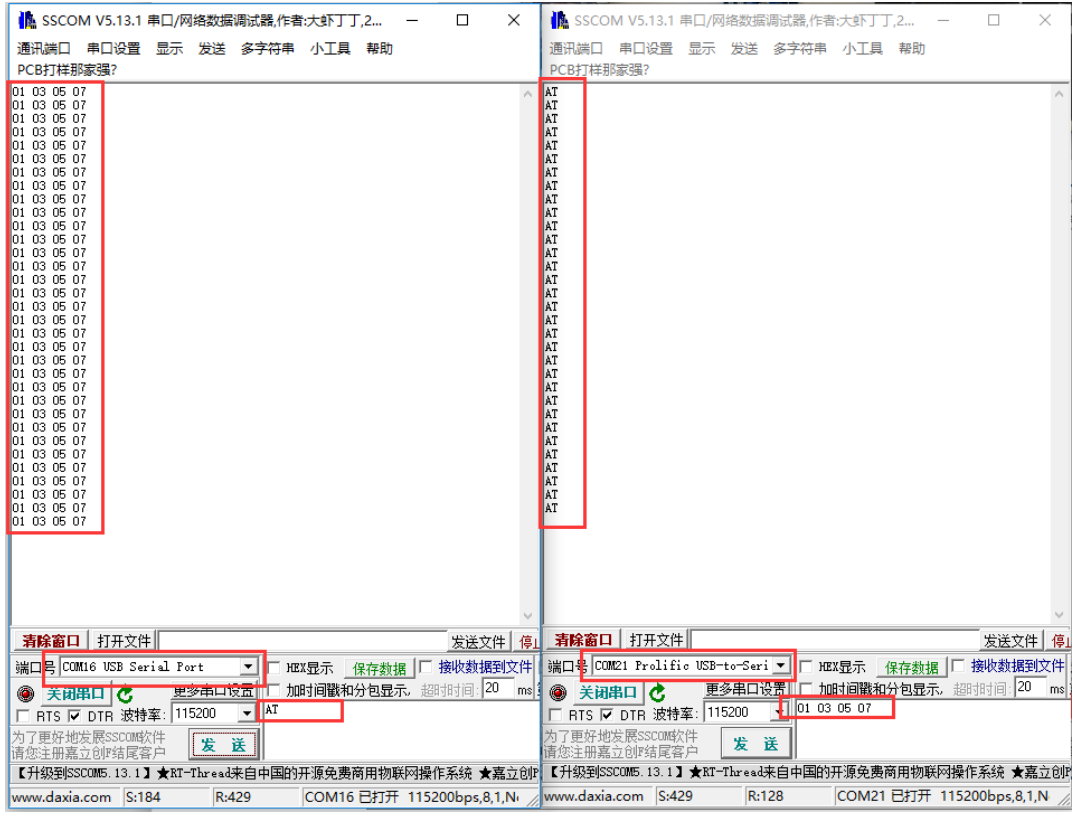

#### <span id="page-10-0"></span>RS485

Connect RS485 interface to RS485 interface of target board (here we use our RS485 board to test), A to A and B to B. Open two Serial Software on PC and test it. (Note that

RS485 Board should pull-high RSE to send data and pull0download it to receive))

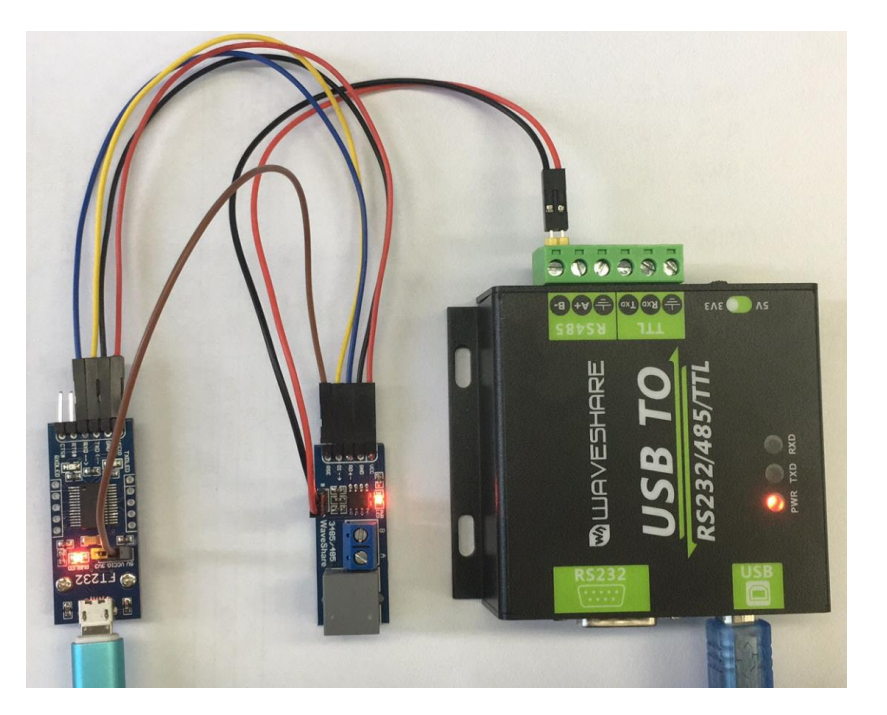

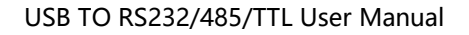

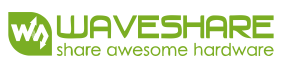

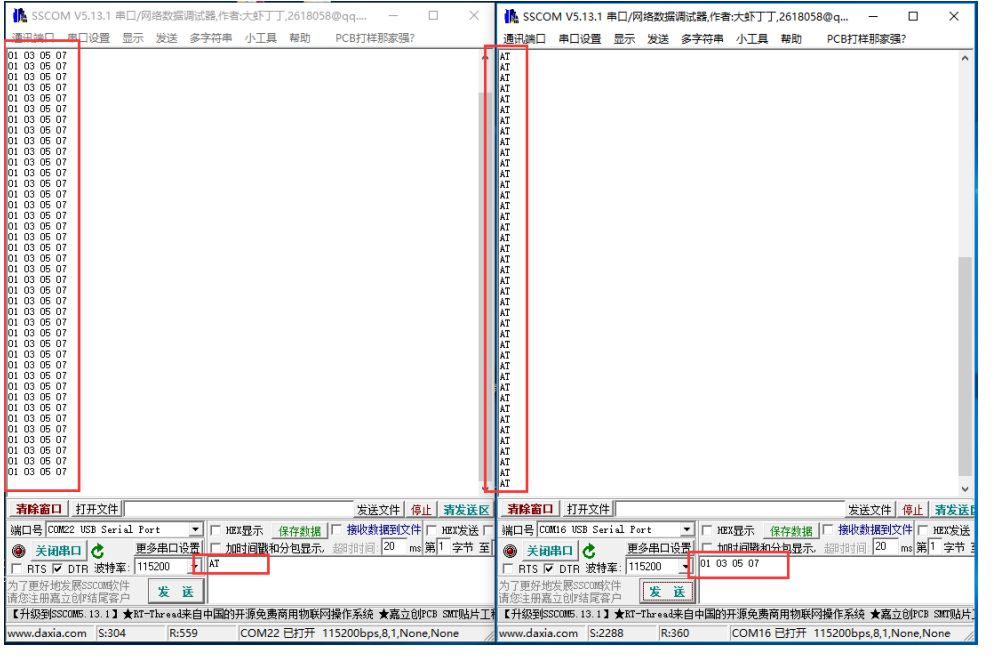

<span id="page-11-0"></span>TTL

Connect TTL interface to other UART board and connect to PC, open two Serial

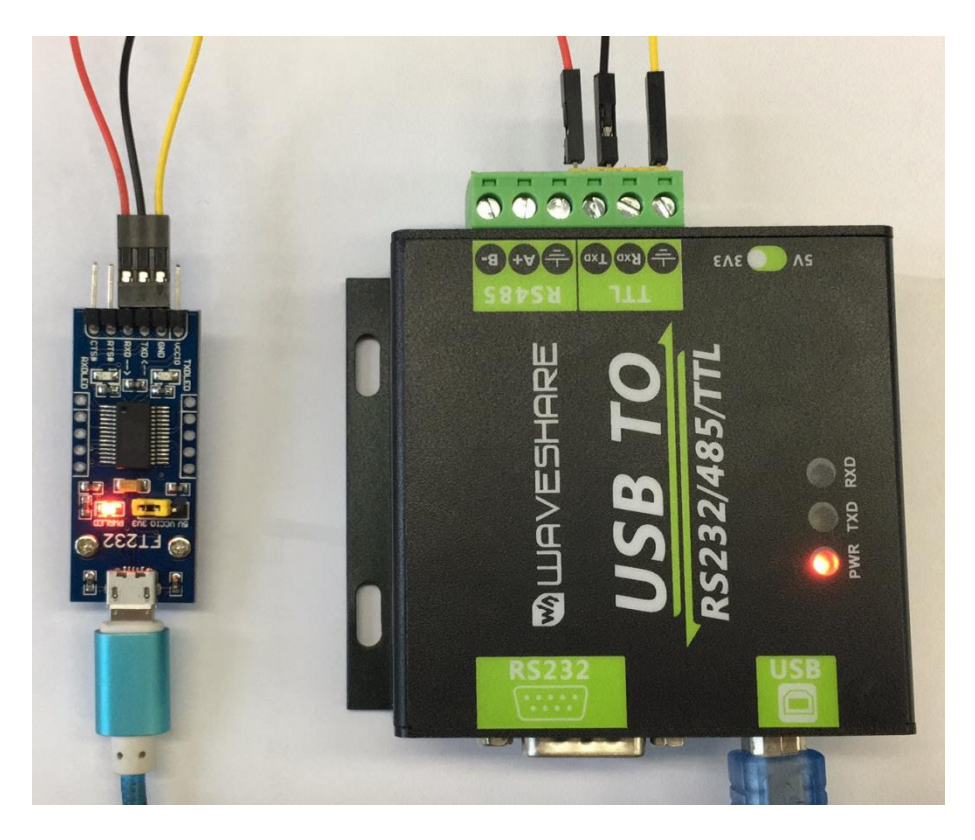

software and test:

#### USB TO RS232/485/TTL User Manual

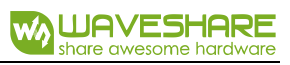

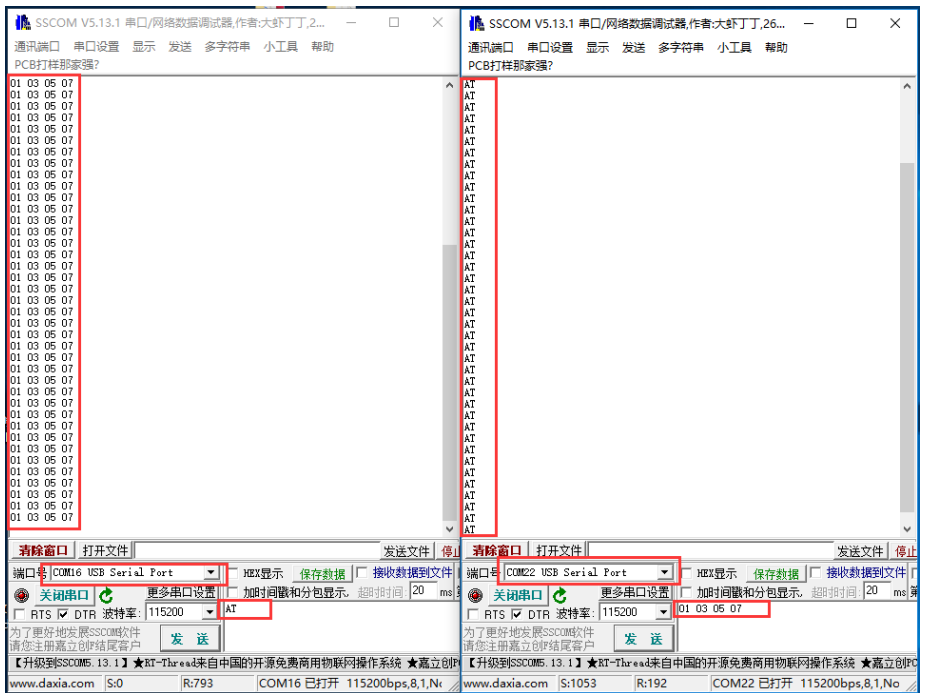